## Eigene Bauteile und Baugruppen

Mit der Funktion Bauteil unter den scaffmax Funktionen | Erweiterte Funktionen können eigene Bauteile und Baugruppen erstellt werden. Beide werden zunächst mit SketchUp gezeichnet bzw. modelliert und für die Nutzung in scaffmax als neue Komponenten gespeichert. Baugruppen können aus eigenen Bauteilen und Artikeln der Artikelliste zusammengesetzt werden.

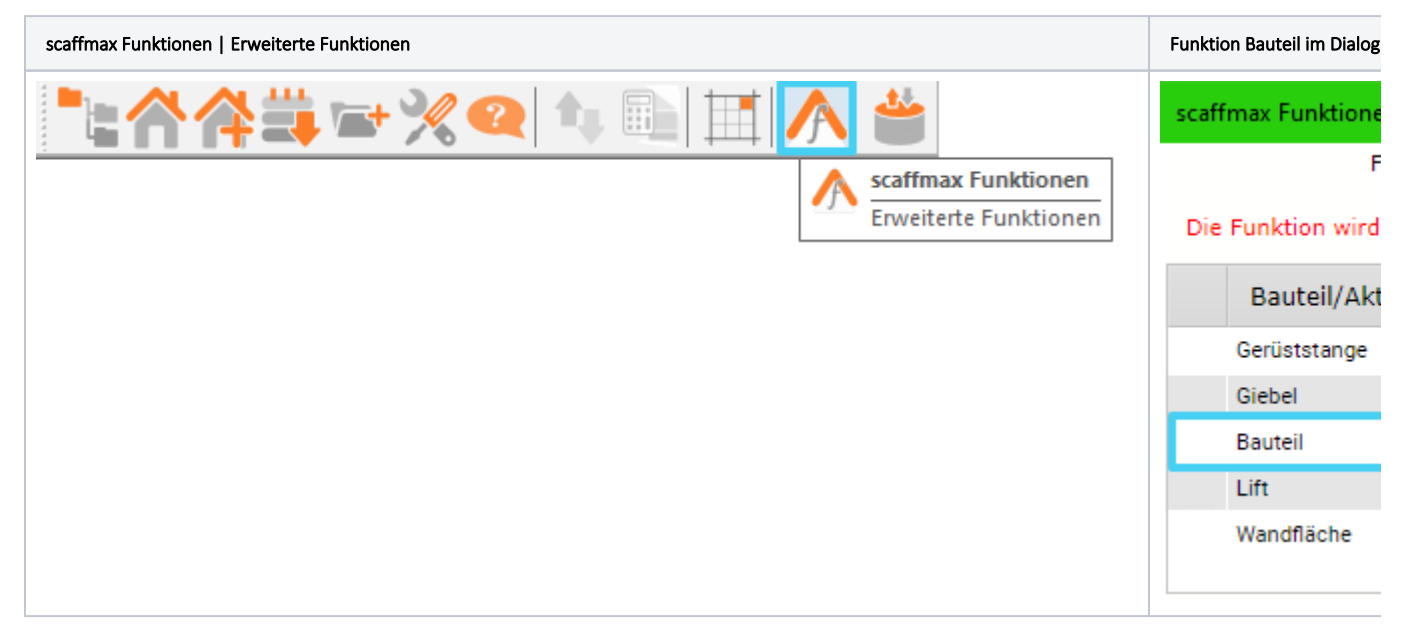

## Materialliste - Auswerten eigener Bauteile und Baugruppen

Eigene Bauteile und Baugruppen werden in der Materialliste unter der gleichnamigen Registerkarte angezeigt.

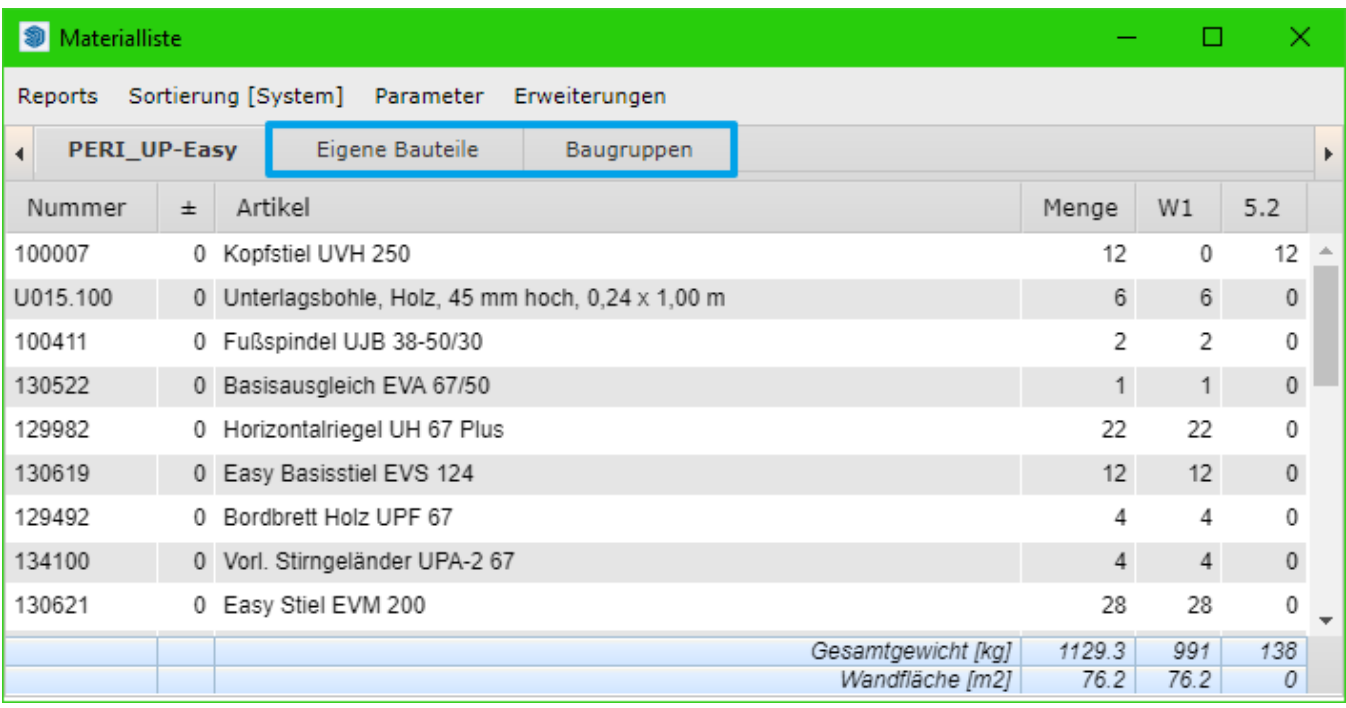

## Instanzen - Zusätzliche Unterscheidungsmöglichkeit für Bauteile/Baugruppen

 $\Box$  $\times$ **<sup>1</sup>** Materialliste Reports Sortierung [System] Parameter Erweiterungen PERI\_UP-Easy Layher\_Blitz Eigene Bauteile **Baugruppen** ∢ Þ Artikel Gewicht Dimension Nummer Beschreibung Anzahl 12.555.896 2 Fuss 4 4 Stiele 289.0  $0.4 \times 0.4 \times 3.5$ Testbaugruppe-Osten 1

2 Fuss 4 4 Stiele

 $\mathbf{1}$ 

289.0 0.4 x 0.4 x 3.5

Mit Hilfe der Instanz-Bezeichnung können mehrere eigene Bauteile/Baugruppen in einer Zeichnung voneinander unterschieden werden.

## Inhalte

12.555.896

- [Eigenes Bauteil erstellen](https://hilfe.softtech.de/display/SWdeDE/Eigenes+Bauteil+erstellen)
- [Eigenes Bauteil einfügen](https://hilfe.softtech.de/pages/viewpage.action?pageId=33849514)
- [Eigene Baugruppe erstellen](https://hilfe.softtech.de/display/SWdeDE/Eigene+Baugruppe+erstellen)
- [Eigene Baugruppe einfügen](https://hilfe.softtech.de/pages/viewpage.action?pageId=33849557)
- [Eigenes Bauteil/Baugruppe aus älterer Version übernehmen](https://hilfe.softtech.de/pages/viewpage.action?pageId=109740037)

Testbaugruppe-Süden